## МИНОБРНАУКИ РОССИИ

Федеральное государственное бюджетное образовательное учреждение высшего образования

## **«САРАТОВСКИЙ НАЦИОНАЛЬНЫЙ ИССЛЕДОВАТЕЛЬСКИЙ ГОСУДАРСТВЕННЫЙ УНИВЕРСИТЕТ ИМЕНИ Н.Г.ЧЕРНЫШЕВСКОГО»**

Кафедра математической теории упругости и биомеханики

**Разработка интернет-магазина российской сувенирной продукции**

## АВТОРЕФЕРАТ БАКАЛАВРСКОЙ РАБОТЫ

направление 09.03.03 — Прикладная информатика

студентки 4 курса 442 группы

механико-математического факультета

Мироновой Дианы Александровны

Научный руководитель к.ю.н., доцент Р.В. Амелин

подпись, дата

Зав. кафедрой д.ф.-м.н., профессор Л.Ю. Коссович

подпись, дата

Саратов2024

**Введение.** Интернет-магазины стали неотъемлемой частью современной торговли, предоставляя удобный способ покупки товаров и услуг без необходимости посещения физического магазина. Этот формат торговли позволяет покупателям выбирать товары из широкого ассортимента, доступного в любой точке мира, и осуществлять покупки в любое удобное для них время. Интернет-магазины предлагают возможность сравнивать цены, читать отзывы и делать покупки без лишних затрат времени и энергии.

В современном мире электронная коммерция становится все более популярной, и создание интернет-магазинов является актуальной и востребованной задачей.

Особую важность интернет-магазины имеют для представителей малого и микробизнеса. Они позволяют предпринимателям расширить свою аудиторию за счет глобального охвата интернета. Также интернет-магазины обладают меньшими операционными затратами по сравнению с традиционными магазинами, что делает их привлекательным вариантом для бизнеса.

В современном мире существует множество технологий и инструментов, которые облегчают создание и управление интернет-магазинами, предоставляя как крупному, так и малому бизнесу возможности для успешного ведения онлайн-торговли. Среди этих технологий можно выделить различные платформы и движки для интернет-магазинов, которые предлагают готовые решения для создания и управления онлайн-продажами. Эти платформы обычно включают в себя функции управления инвентаризацией, обработки платежей, маркетинга и аналитики, что значительно упрощает процесс запуска и эксплуатации интернет-магазина.

Тем не менее, существуют и предприятия, которые выбирают путь разработки собственных решений для своих интернет-магазинов. Это может быть обусловлено необходимостью создания уникального продукта, который не может быть полностью реализован с использованием готовых платформ, или же желанием иметь полный контроль над всеми аспектами работы интернетмагазина.

2

Актуальность выбранной темы обусловлена ростом популярности использования интернет-магазинов, а также эффективностью их использования.

Объектом исследования в данной работе будет выступать Общество с ограниченной ответственностью "Принтстайл", являющееся небольшим магазином российской сувенирной продукции, расположенным по адресу: Саратовская область, г. Энгельс, ул. Тельмана, 137, ТД "Аврора, 3 этаж.

Предметом исследования является разработка интернет-магазина российской сувенирной продукции, соответствующего всем требованиям заказчика.

Цель работы заключается в создании интернет-магазина российской сувенирной продукции, используя наиболее подходящую технологию разработки для представителей микробизнеса.

Для достижения цели следует выполнить следующие задачи:

- − выполнить анализ предметной области;
- − построить бизнес-процессы организации: AS IS и TO BE;
- − разработать и прописать требования, которым должен соответствовать интернет- магазин;
- − рассмотреть и выбрать технологии для создания интернет-магазина;
- − создать интернет-магазин на основе проведённого анализа, построенных бизнес-процессов и выбранных технологий;

− произвести тестовые испытания работы интернет-магазина.

В структуре работы содержится введение, пять разделов основной части, заключение, список использованных источников и приложения.

В введении содержится вводная информация по теме бакалаврской работы, обоснование актуальности и определение цели и задач данной работы.

Все разделы основной части содержат теоретическую информацию, основные понятия о выбранных инструментах работы, а также практическую часть с демонстрацией результатов.

В заключении описаны результаты выполнения поставленных цели и задач данной работы.

3

Список использованных источников содержит список учебников, учебных пособий, научных статей, которые были использованы во время написания работы.

В приложениях содержатся исходный код реализации дополнительного модуля интернет-магазина.

**Первый раздел** содержит анализ предметной области.

Рассматриваемая компания занимается изготовлением и продажей сувенирной продукции, а именно печатью принтов на кружках, футболках, подушках, созданием оригинальных брелоков, ёлочных игрушек и другой сувенирной продукции.

Организационная структура объекта исследования представлена на рисунке 1.

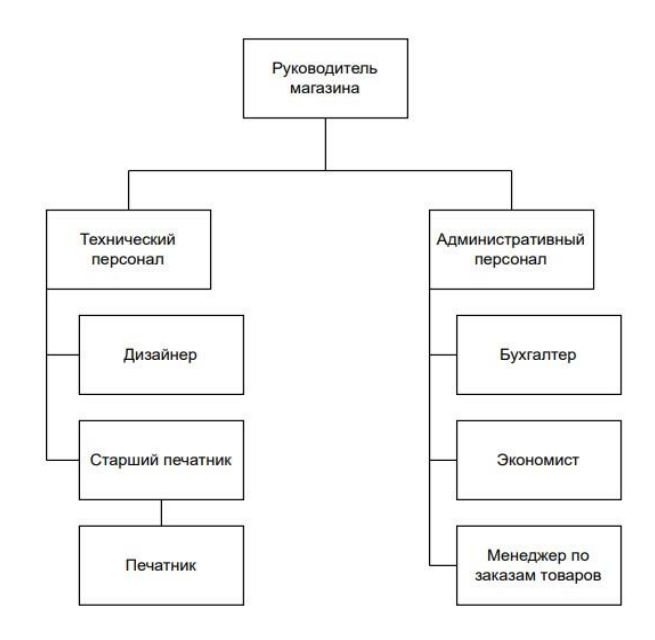

Рисунок 1 - организационная структура объекта исследования

От заказчика поступило предложение – разработать интернет-магазин российской сувенирной продукции для печати принтов на товарах.

Одной из ключевых причин создания сайта для магазина сувенирной продукции послужило наличие сайтов у подобных магазинов, расположенных в г. Энгельсе, продающих товары с принтами. Из-за развития технологий пользователи стали предпочитать более удобный вариант заказа – через интернет-магазины с удобным интерфейсом, красивым дизайном и конструкторами товаров. Следствием этого является переход клиентов к конкурентам.

Кроме того, создание интернет-магазина необходимо для того, чтобы оптимизировать работу сотрудников магазина, так как в настоящий момент учёт заказов, количества товаров на складе, количества расходов и продаж ведётся вручную, что замедляет основную задачу магазина.

Далее были построены процессы AS IS и TO BE организации в нотации BPMN, для представления того, как изменится работа магазина после внедрения сайта, а также понимания, как следует строить логику интернет-магазина. Подпроцесс, который отображает совершение заказа через интернет- магазин показан на рисунке 2.

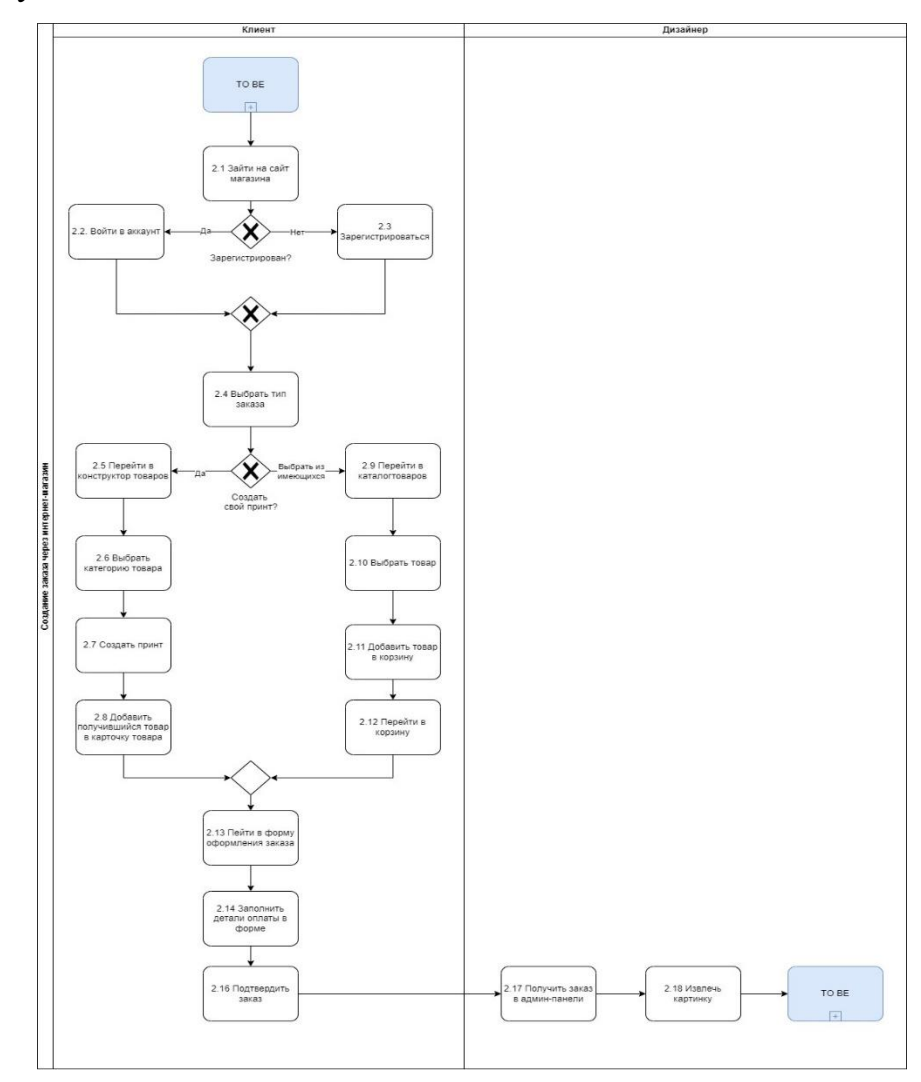

Рисунок 2 - Подпроцесс: создание заказа через интернет-магазин

Построив бизнес-процессы «AS IS» и «TO BE», можно сделать вывод о том, что внедрение в организацию сайта с конструктором товаров облегчит совершение заказов для клиентов, а также оптимизирует работу сотрудников магазина.

Затем полный бизнес-процесс был согласован с заказчиком, от заказчика были получены следующие требования к интернет-магазину:

- ‒ совместимость сайта с большинством популярных браузеров;
- ‒ возможность просматривать основную информацию о магазине без входа в личный кабинет;
- ‒ возможность регистрации и входа в личный кабинет;
- ‒ возможность просматривать каталог товаров;
- ‒ возможность добавлять товары в корзину;
- ‒ возможность оформлять заказ на товар;
- ‒ реализация конструктора товаров: возможность размещения принтов на выбранной категории товара;
- ‒ возможность управлять товарами в админ-панели;
- ‒ возможность управлять заказами в админ-панели;
- ‒ возможность просмотра отчетов о продажах и доходах;
- ‒ возможность поиска по сайту;
- ‒ безопасность данных: реализация мер по защите данных пользователей и транзакций, включая шифрование данных и защиту от вредоносного ПО.

**Второй раздел** содержит выбор способа реализации интернет-магазина. Лучшим решением для разработки небольшого интернет-магазина оказалось использование системы управления контентом, так как благодаря понятному интерфейсу и наличию широкого спектра плагинов и расширений, разработчику удаётся создавать сайты, которые не уступают по функционалу сайтам, разработанным с нуля, более того, в CMS уже учтены и реализованы многие требования к безопасности, что позволяет разработчикам больше сосредоточиться на бизнес-аспектах, нежели на технических деталях.

Проанализировав популярные CMS (Joomla, Drupal, WordPress), был

выбран WordPress, который является бесплатным, отличается многофункциональностью, простотой управления и имеет огромное сообщество пользователей и разработчиков, предлагающих поддержку.

Однако одним из требований заказчика являлось создание конструктора товаров, в WordPress есть плагины для конструкторов товаров, но они платные, на их поддержку уйдёт не мало средств, что не устроило заказчика, поэтому было принято решение разработать свой конструктор товаров, который будет соответствовать данному магазину.

Требования для конструктора товара выглядят следующим образом:

- ‒ возможность выбора среди категорий товаров для принта;
- ‒ возможность наносить текст на товар;
- ‒ возможность изменять размер текста;
- ‒ возможность изменять цвет текста;
- ‒ возможность выбирать шрифт текста;
- ‒ возможность выбирать местоположение текста на товаре;
- ‒ возможность наносить файл с изображением на товар;
- ‒ возможность менять размер изображения;
- ‒ возможность менять местоположение изображения на товаре;
- ‒ возможность одновременно наносить текст и изображение на товар;
- ‒ возможность сохранять получившуюся картинку товара;
- ‒ возможность загружать картинку в форму для товара;
- ‒ удобный интерфейс.

Для создания конструктора товаров были выбраны HTML, CSS, JavaScript, так как они идеально подходят для этого из-за их взаимосвязи и способности работать вместе для создания интерактивных и динамических веб-приложений и модулей.

**Третий раздел** содержит описание процесса конструирования интернетмагазина на WordPress, а также разработки конструктора товаров.

Для того, чтобы начать создавать сайт на WordPress, был установлен движок, создан аккаунт администратора WordPress, выбрана тема для создания интернет-магазина – Kadence, а также был выбран плагин для интернетмагазинов.

Движок WordPress включает в себя большое количество плагинов. Лучшие плагины для создания интернет-магазинов – это eCommerce и WooCommerce, однако eCommerce является платным, а WooCommerce почти ничем ему не уступает, по крайней мере, в данном случае, для создания небольшого интернетмагазина, поэтому далее следует найти плагин WooCommerce и установить его.

Благодаря плагину WooCommerce, можно настроить систему оплаты, добавлять товары в корзину, оформлять покупки, принимать платежи, отслеживать инвентарные запасы и выполнять все необходимые действия для работы интернет-магазина.

Далее были проделаны настройки интерфейсов с помощью редактора Elementor для каждой из страниц интернет- магазина: «Главная», «О магазине», «Контакты», «Каталог», «Личный кабинет», «Аккаунт», «Корзина», «Оформление заказа», также была добавлена страница «Конструктор товаров».

Затем были произведены настройки плагина WooCommerce, для корректной работы интернет-магазина.

Результат создания главной страницы представлен на рисунке 3.

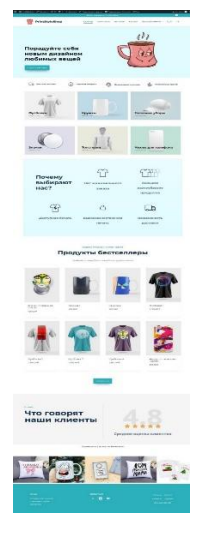

Рисунок 3 - Скриншот главной страницы

После создания и настройки страниц, была проверена работа админпанели, совершенные заказы отобразились (рисунок 4).

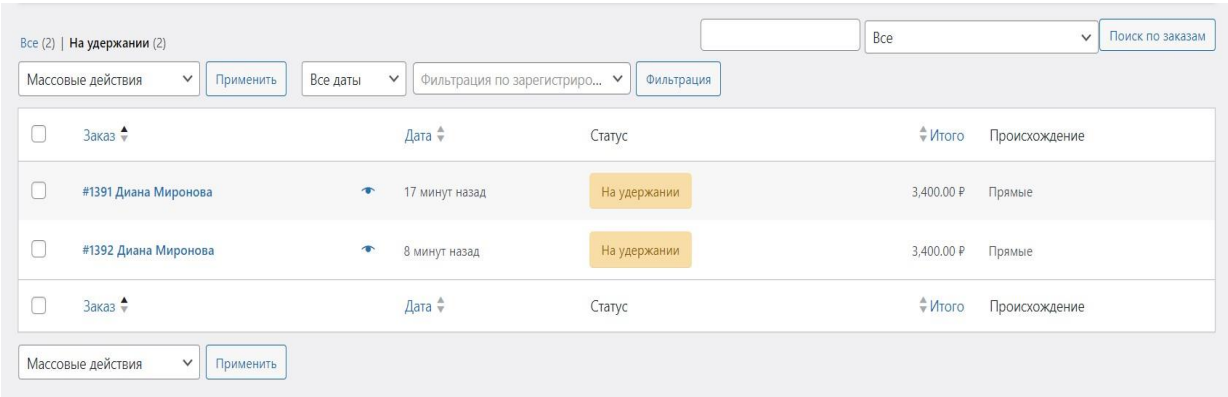

Рисунок 4 - Админ-панель WooCommerce после совершения заказа

Для создания конструктора товаров на WordPress будет использован блок конструктора Elementor для вставки HTML-кода. Также этот блок позволяет добавлять к HTML-коду стили и скрипты, которые необходимы при создании конструктора товаров.

Результат создания конструктора товаров показан на рисунке 5.

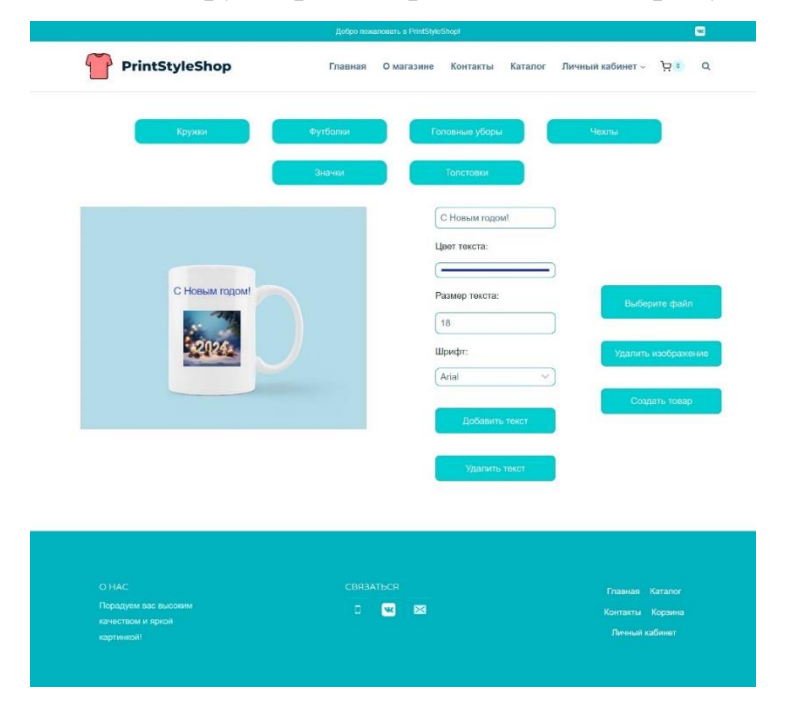

Рисунок 5 - Готовый конструктор товаров

После того, как принт будет наложен на товар, пользователю следует нажать на кнопку «Создать товар» для перемещения картинки в форму для товара.

**Заключение.** В результате работы был разработан интернет-магазин российской сувенирной продукции, а также конструктор товаров, который был внедрён в интернет-магазин. Интернет-магазин отвечает требованиям заказчика

и стандартам безопасности, благодаря использованию CMS.

Для разработки сайта использован движок WordPress, который отличается широтой своего функционала. WordPress позволил легко внедрить в интернетмагазин конструктор товаров, который был создан с использованием HTML, CSS и JavaScript.

Интернет-магазин разрабатывался под конкретного заказчика с его требованиями, однако его каркас может также быть применён и к другим интернет-магазинам небольших и средних размеров.

Разработанный магазин содержит в себе весь функционал, необходимый для его использования: возможность просмотра основной информации без входа в личный кабинет, возможность регистрации и входа в личный кабинет, возможность просмотра каталога товаров, добавления товаров в корзину, возможность оформления заказа, создания своего товара с использованием конструктора товаров, возможность управления товарами и заказами в админпанели, просмотра отчётов о продажах и доходов через плагин WooCommerce, возможность поиска по сайту.

Таким образом, в процессе исследования были решены следующие задачи:

- ‒ выполнен анализ предметной области;
- ‒ построены бизнес-процессы организации: AS IS и TO BE;
- ‒ разработаны и прописаны требования, которым должен соответствовать интернет- магазин;
- ‒ рассмотрены и выбраны технологии для создания интернет-магазина;
- ‒ разработан интернет-магазин;
- ‒ произведены тестовые испытания работы интернет-магазина.

Можно сделать вывод о том, что все поставленные задачи решены, цель достигнута. Результат устроил заказчика.